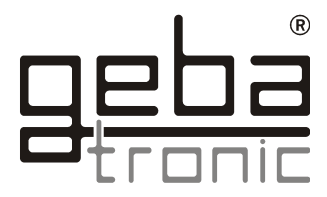

## **Service Tool**

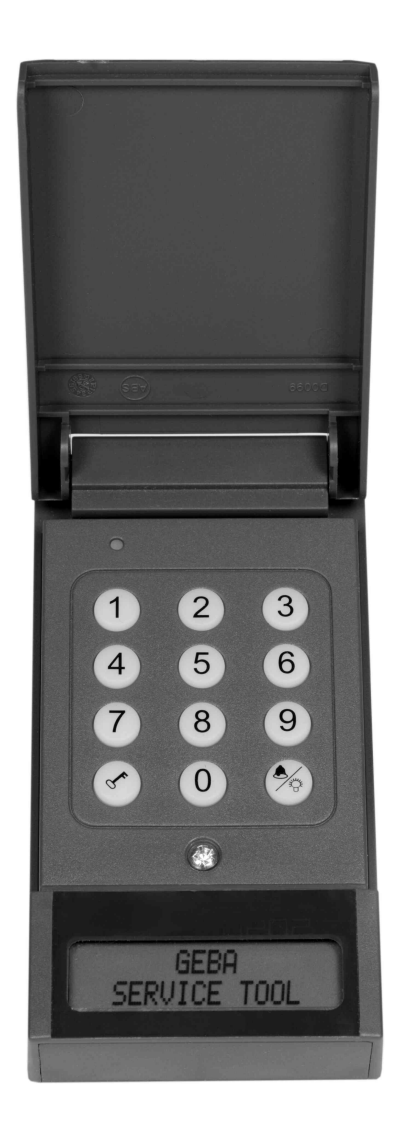

## **Bedienungsanleitung**

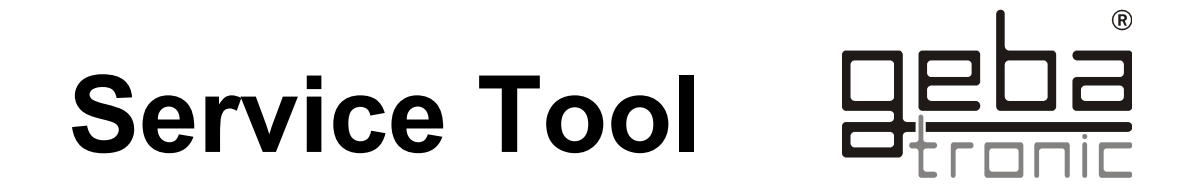

Mit Hilfe des Service Tools können Sie bequem alle Programmiereinstellungen vornehmen. Alle Aktionen werden Ihnen komfortabel über ein LCD- Display angezeigt. Nach Betätigung von Transponderschlüssel, Handsender oder nach Eingabe eines gültigen Passiercodes, wird Ihnen der jeweilige Speicherplatz im Display angezeigt.

Zudem haben Sie die Möglichkeit, gezielt Handsender und Transponderschlüssel, durch Eingabe der jeweiligen Speicherplatznummer, zu löschen.

## Transponderschlüssel löschen

Aktivieren Sie die Einlernfunktion von Transponderschlüsseln Ihres Geräts gemäß Bedienungsanleitung.

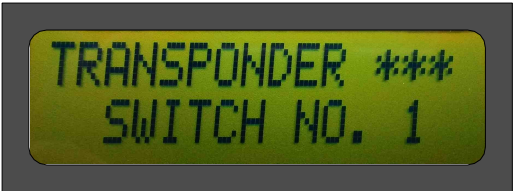

Geben Sie nun die Nummer des zu löschenden Transponderschlüssels ein. Es muss immer eine dreistellige Zahl eingegeben werden (z. B. 001 oder 025).

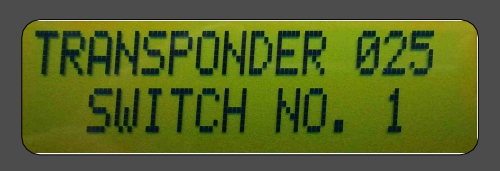

Drücken Sie nun die Glockentaste.

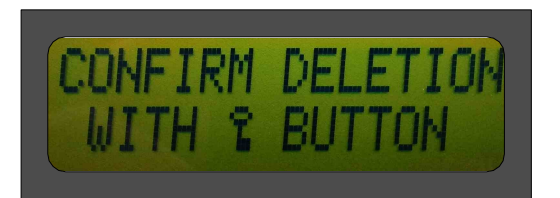

Durch Betätigung der Schlüsseltaste wird der Löschvorgang gestartet. Dieser Transponderschlüssel ist nun gelöscht. Wiederholen Sie den Vorgang ggf. mit anderen Transponderschlüsseln.

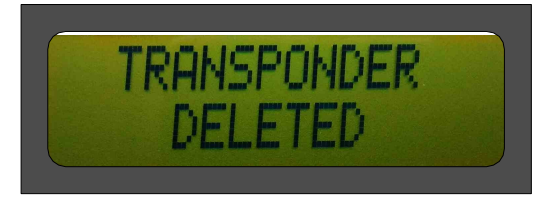

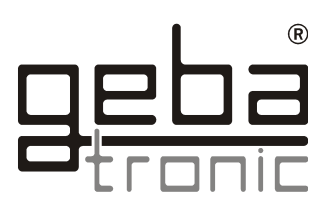

## Handsender löschen

Aktivieren Sie die Einlernfunktion von Handsendern Ihres Geräts gemäß Bedienungsanleitung.

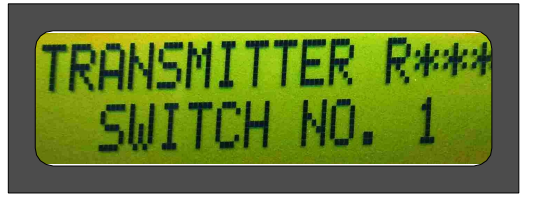

Durch die Betätigung des Tasters auf Ihrem Gerät kann zwischen DIP- Handsendern (D\*\*\*) oder Rolling-Code Handsendern (R\*\*\*) umgeschaltet werden.

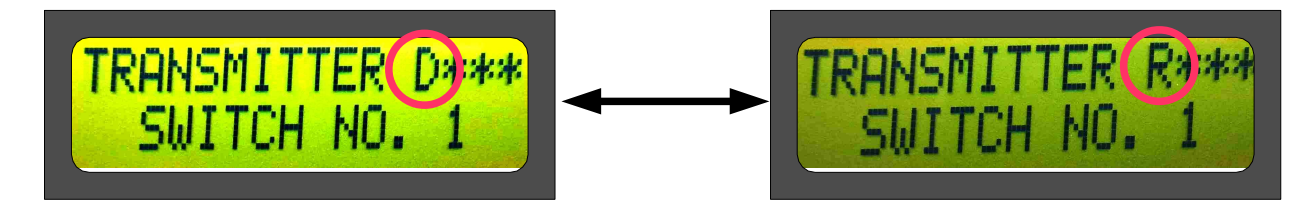

Geben Sie nun die Nummer des zu löschenden Handsenders ein. Es muss immer eine dreistellige Zahl eingegeben werden (z. B. 001 oder 025).

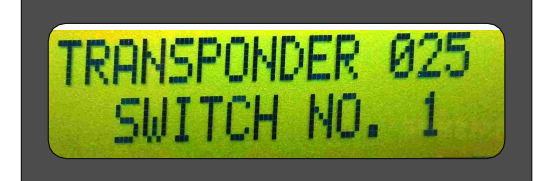

Drücken Sie nun die Glockentaste.

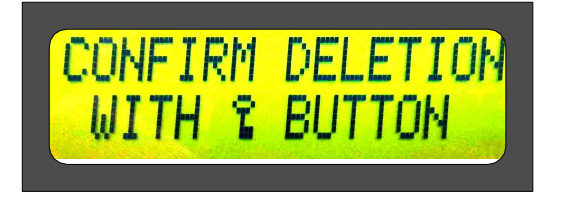

Durch Betätigung der Schlüsseltaste wird der Löschvorgang gestartet. Dieser Handsender ist nun gelöscht. Wiederholen Sie den Vorgang ggf. mit anderen Handsendern.

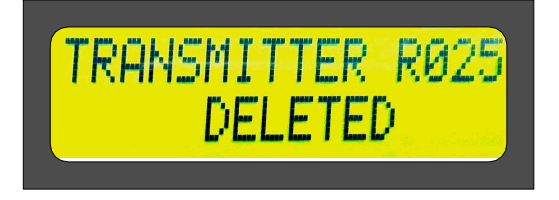